# Gem Development with RubyMine

A RubyGem, commonly called just a gem, is a packaged Ruby library, which installation allows you use the functionality of a common library in your application. This tutorial is meant to explain how to create and deploy a RubyGem.

- [0. Prerequisites](#page-0-0)
- [1. Creating a New Gem App](#page-0-1)
- [2. Configuring Git Root](#page-1-0)
- [3. Adding Working Code](#page-1-1)
- [4. Building Gem](#page-2-0)
- [5. Installing Gem Locally](#page-3-0)
- [6. Smoke Testing with IRB](#page-4-0)
- [7. Gem Publishing](#page-4-1)

#### <span id="page-0-0"></span>0. Prerequisites

Make sure the following prerequisites are met:

- [RubyGems](http://rubygems.org/pages/download) gem is installed.
- **[Bundler](http://gembundler.com/) gem is installed.**

#### <span id="page-0-1"></span>1. Creating a New Gem App

Creating a new gem can be done by going toFile | New Project...and choosingRuby Gem. Specify location and name of the project, then choose Ruby SDK supposed to be used for the project and setCreate bin folderandCreate test folderif these folders are required to be generated for the project:

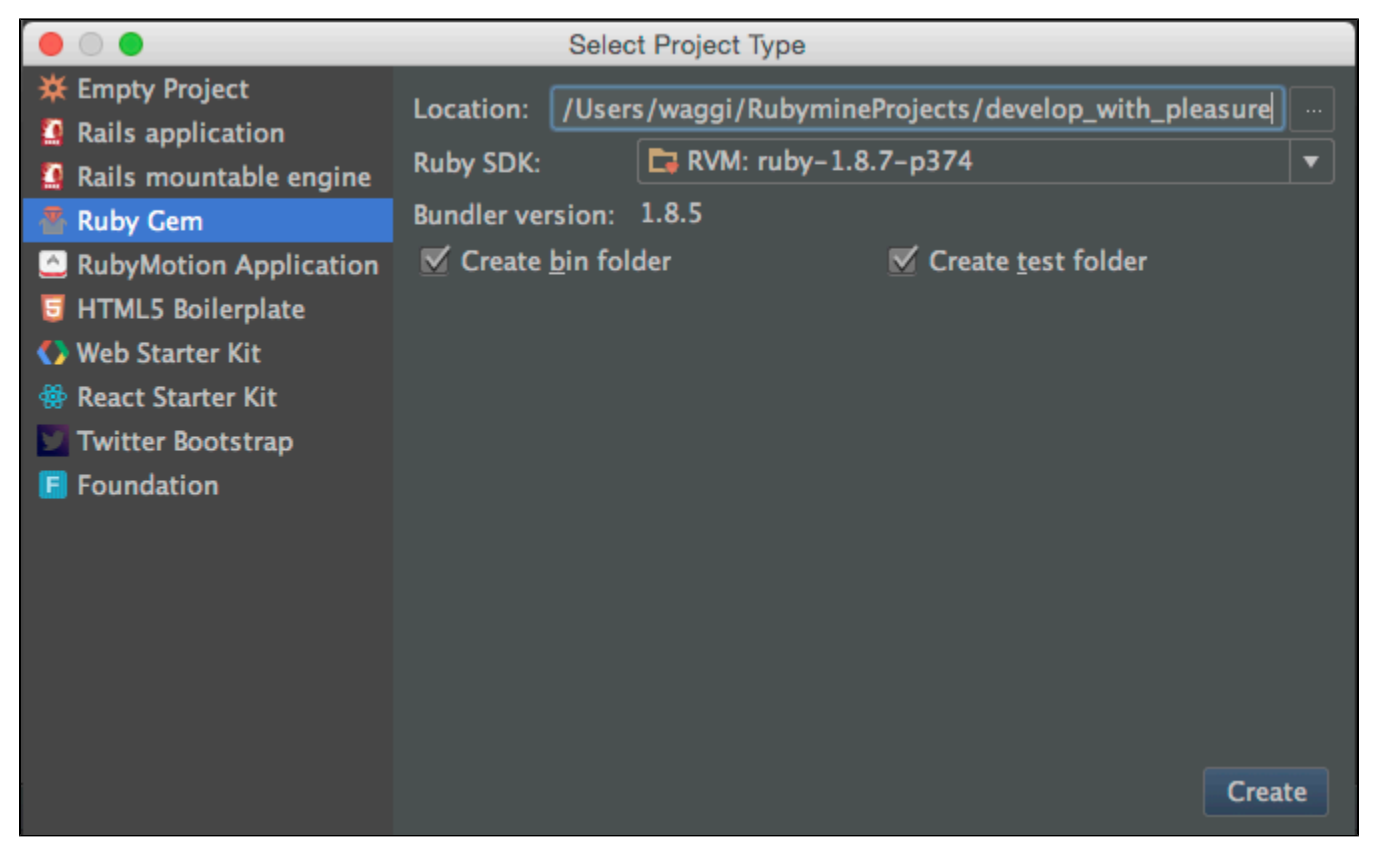

The skeleton of the application is automatically generated:

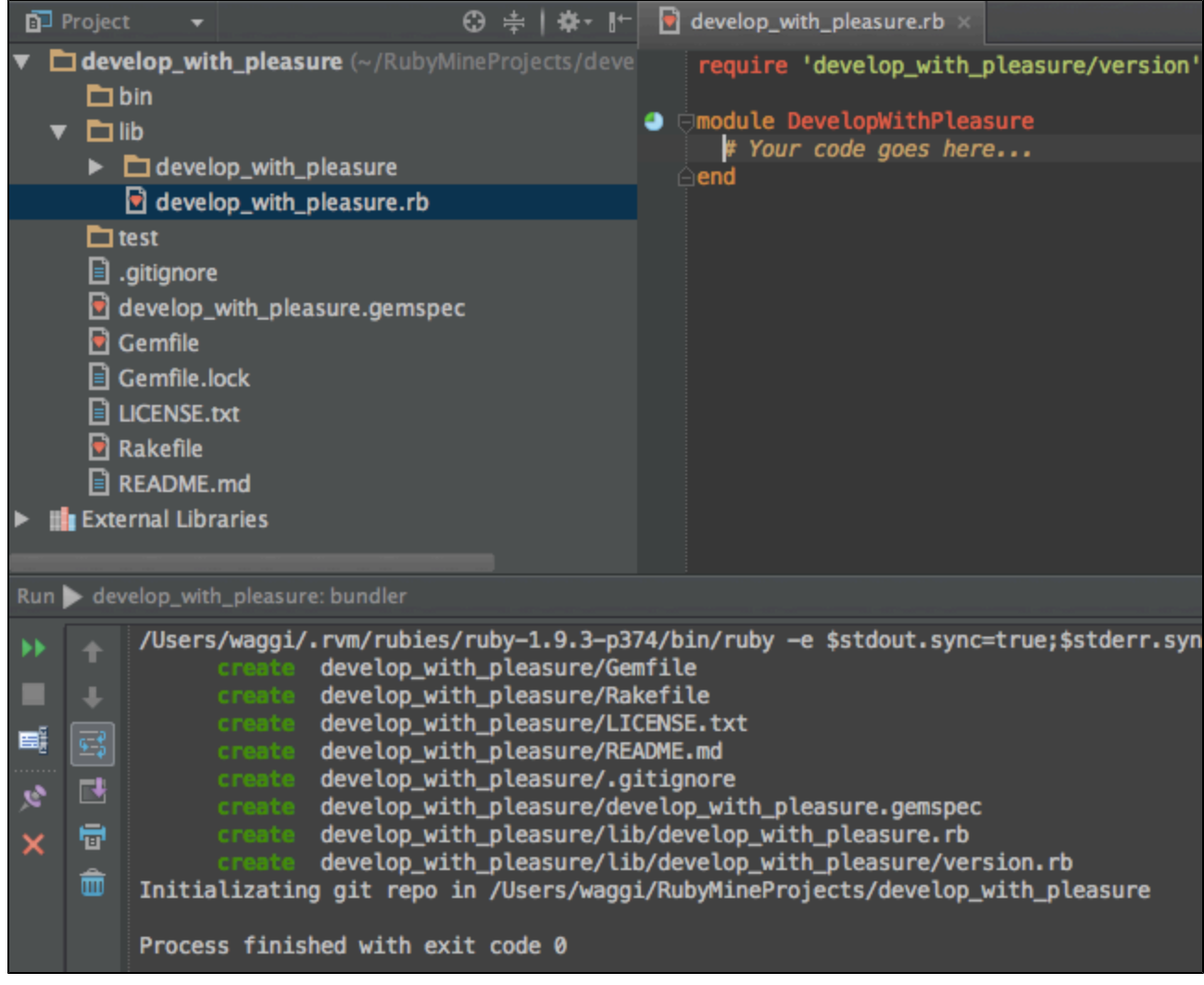

### <span id="page-1-0"></span>2. Configuring Git Root

Unregistered Git root notification appears as soon as the application structure is ready:

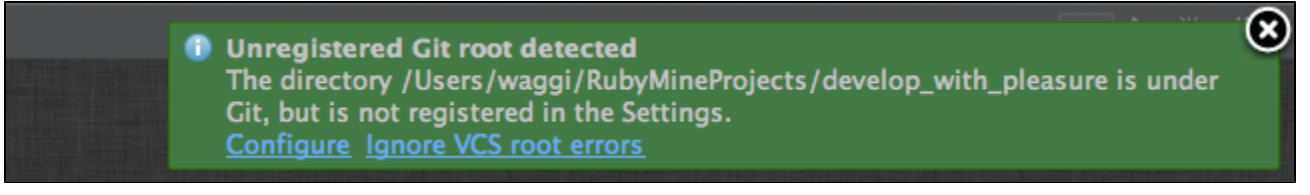

PressConfigureor go toSettings -> Version Controland add application root to version control if required:

Unregistered Git root: /Users/waggi/RubyMineProjects/develop\_with\_pleasure Add root

# <span id="page-1-1"></span>3. Adding Working Code

Navigate to the main module (O/Ctrl+N) and add the code expected to be doing something:

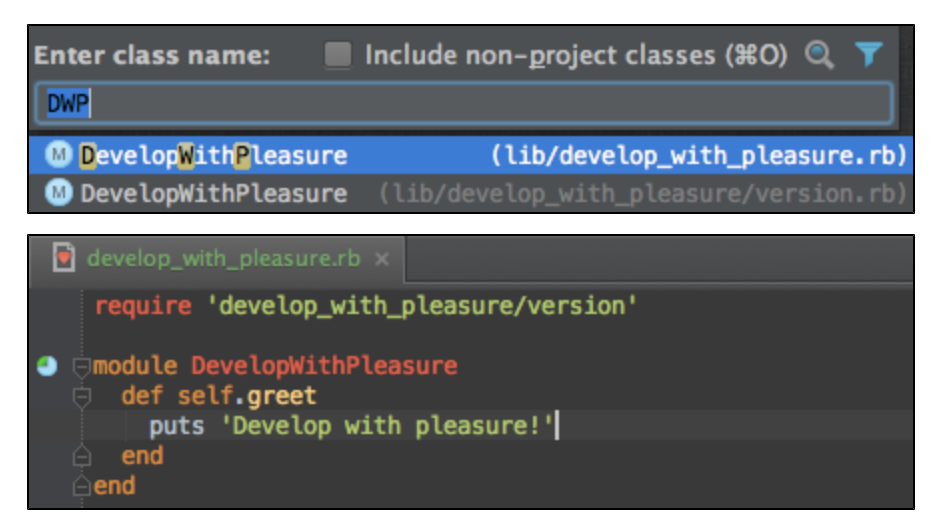

Then navigate to Gemspec file (O/Ctrl+Shift+N) and set up the summary and description sections:

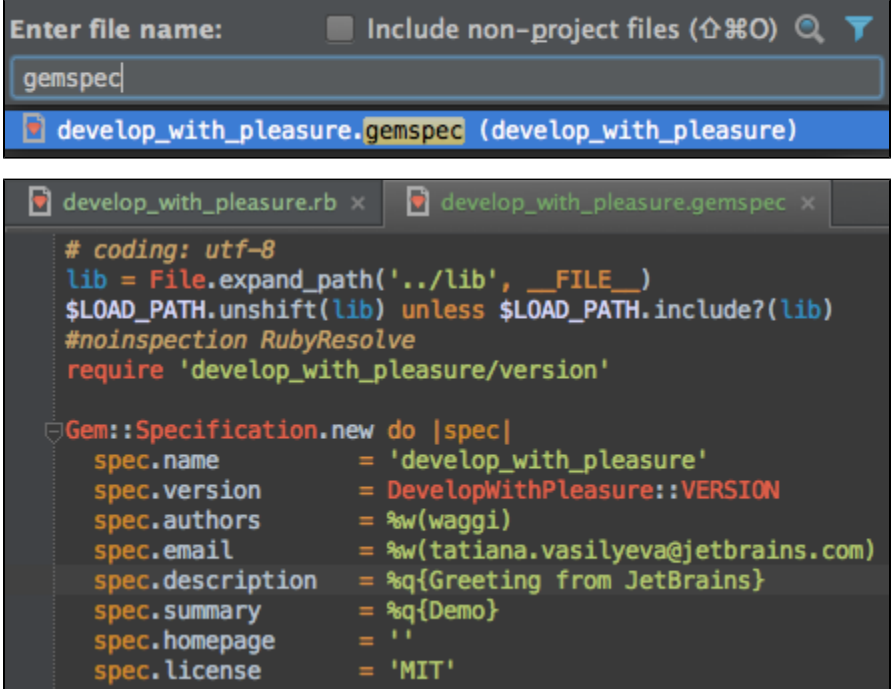

#### <span id="page-2-0"></span>4. Building Gem

Go to theTools | Gemmenu and selectBuild Gemoption. After the gem is built a file with the gem extension can be found in the project view:

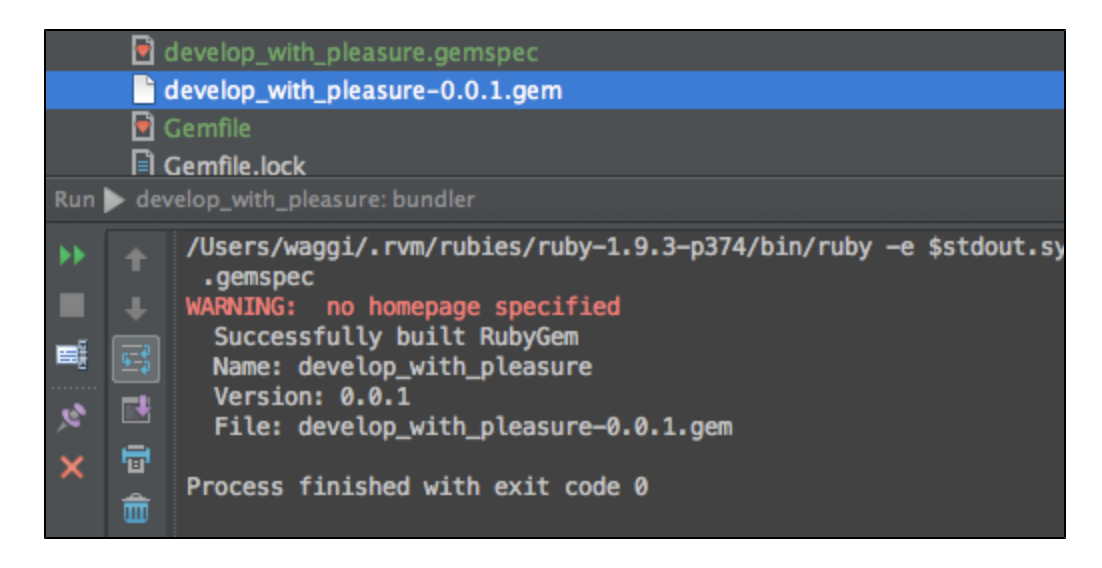

# <span id="page-3-0"></span>5. Installing Gem Locally

Before being uploaded to RubyGems repository the gem needs to be tested, so lets install the gem. Go toRun | Edit Configurations...and add a newGem Commandas described:

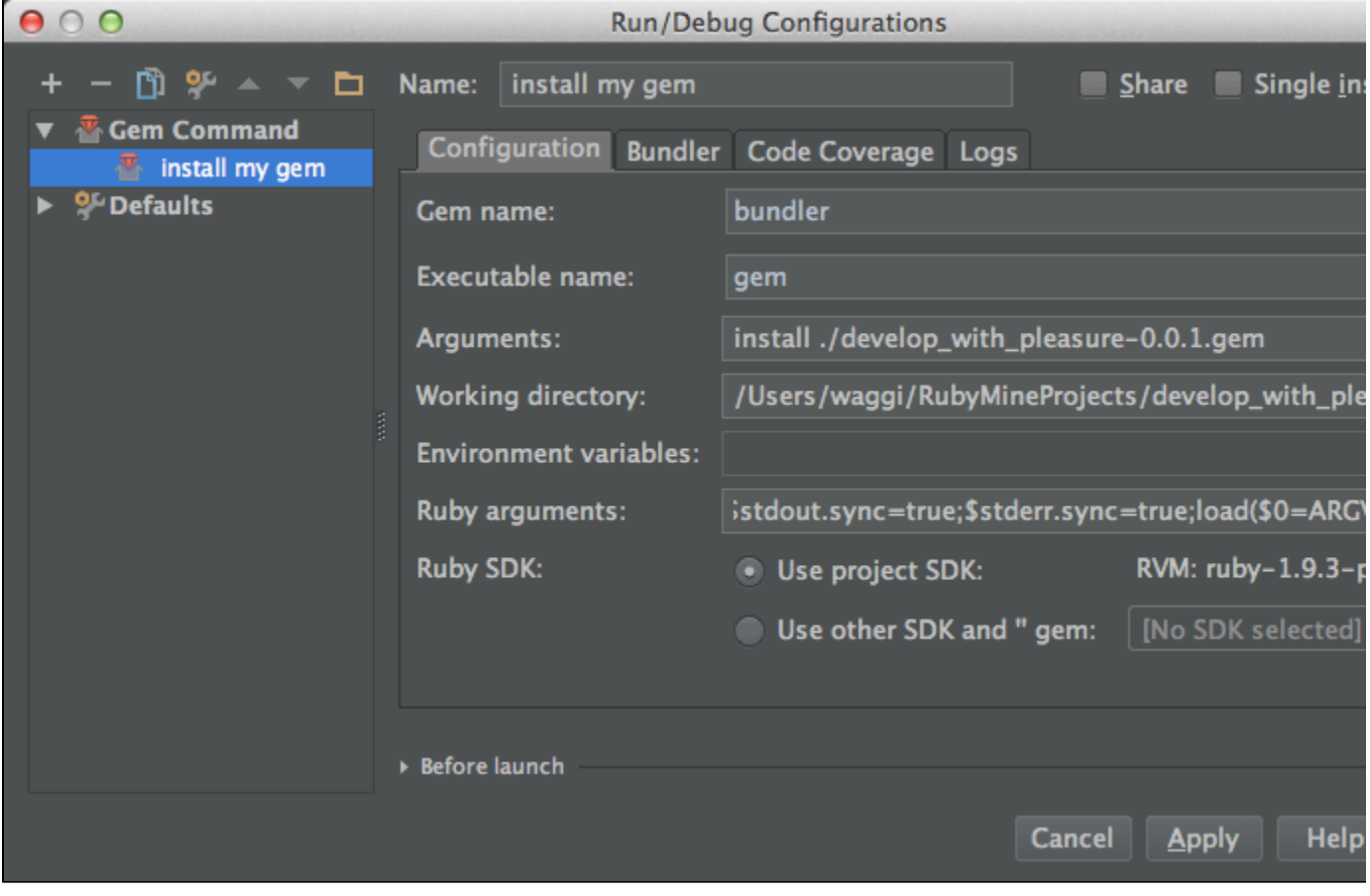

Apply the changes and run the configuration (R/Shift+F10), wait for the gem being installed:

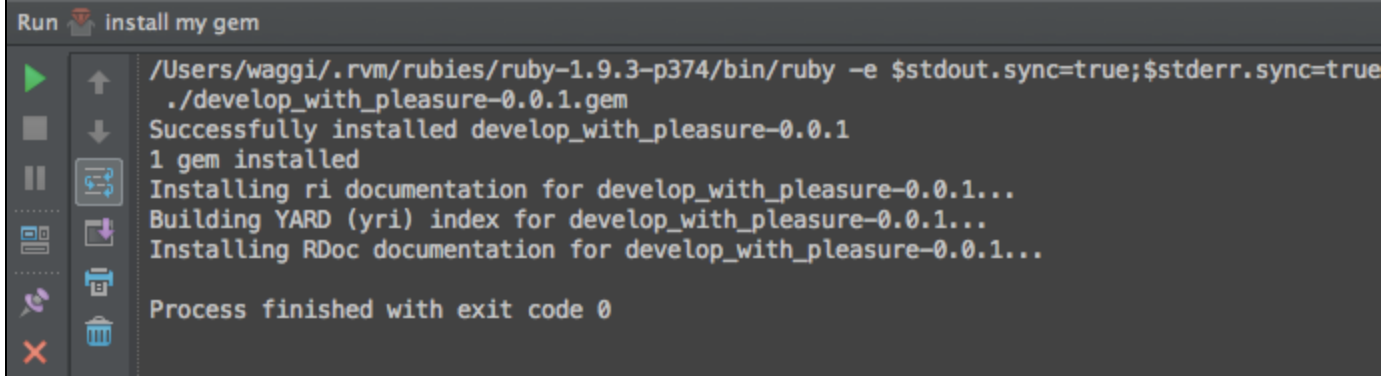

#### <span id="page-4-0"></span>6. Smoke Testing with IRB

To test the gem run IRB console (Tools | Run IRB Console...) and call the methods of the newly installed gem:

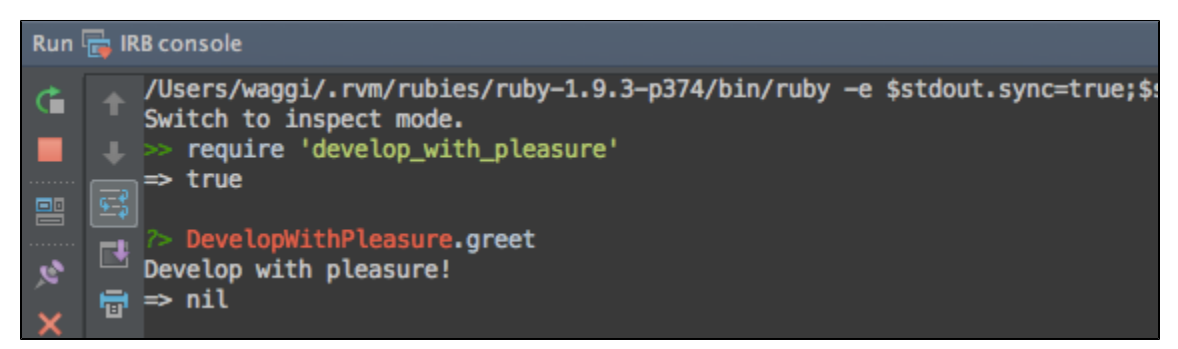

# <span id="page-4-1"></span>7. Gem Publishing

RubyMine uses [RubyGems.org](http://rubygems.org/) as a default gem repository. If it is the first time you're publishing your gem, make Δ sure you are signed up to RubyGems and your credentials are set. [Read more in RubyGems guides.](http://guides.rubygems.org/publishing/#rubygems-org)

Gem can now be pushed withTools | Gem -> Push Gemoption:

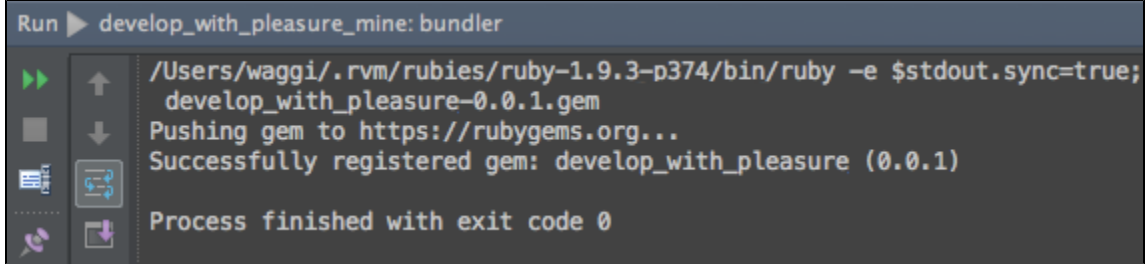

If you want to use your own gem repository, please change your .gemspec file according to [RubyGems guides](http://guides.rubygems.org/publishing/#serving_your_own_gems):

```
Gem::Specification.new 'develop_with_pleasure' do |spec|
  # ...
  spec.metadata['allowed_push_host'] = 'https://gems.my-company.example'
end
```